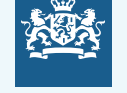

kijksoverneid

## **Maak online een afspraak voor een boostervaccinatie**

Bent u aan de beurt voor een boostervaccinatie? Maak via de website een afspraak. Dat is makkelijk, veilig en snel. Het enige dat u nodig heeft is uw DigiD.

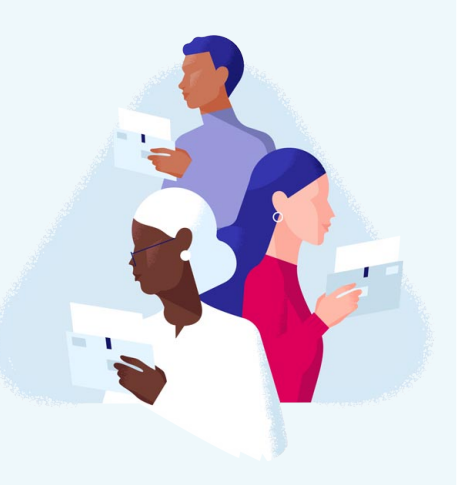

## **Volg deze stappen:**

**1.** Ga op een computer of tablet naar: **www.coronavaccinatie-afspraak.nl**. Klik op 'Ik wil me laten vaccineren'.

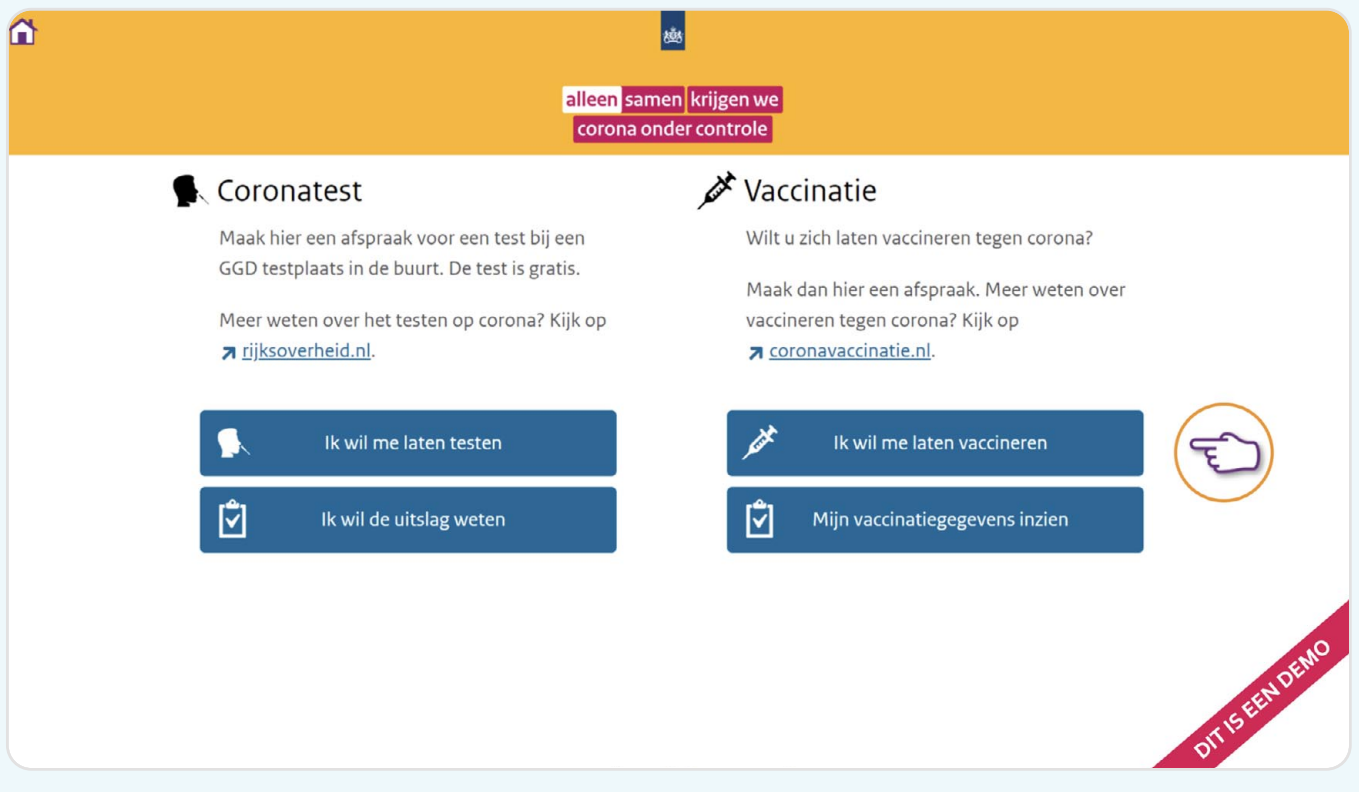

**2.** Klik vervolgens op 'Maak een afspraak'.

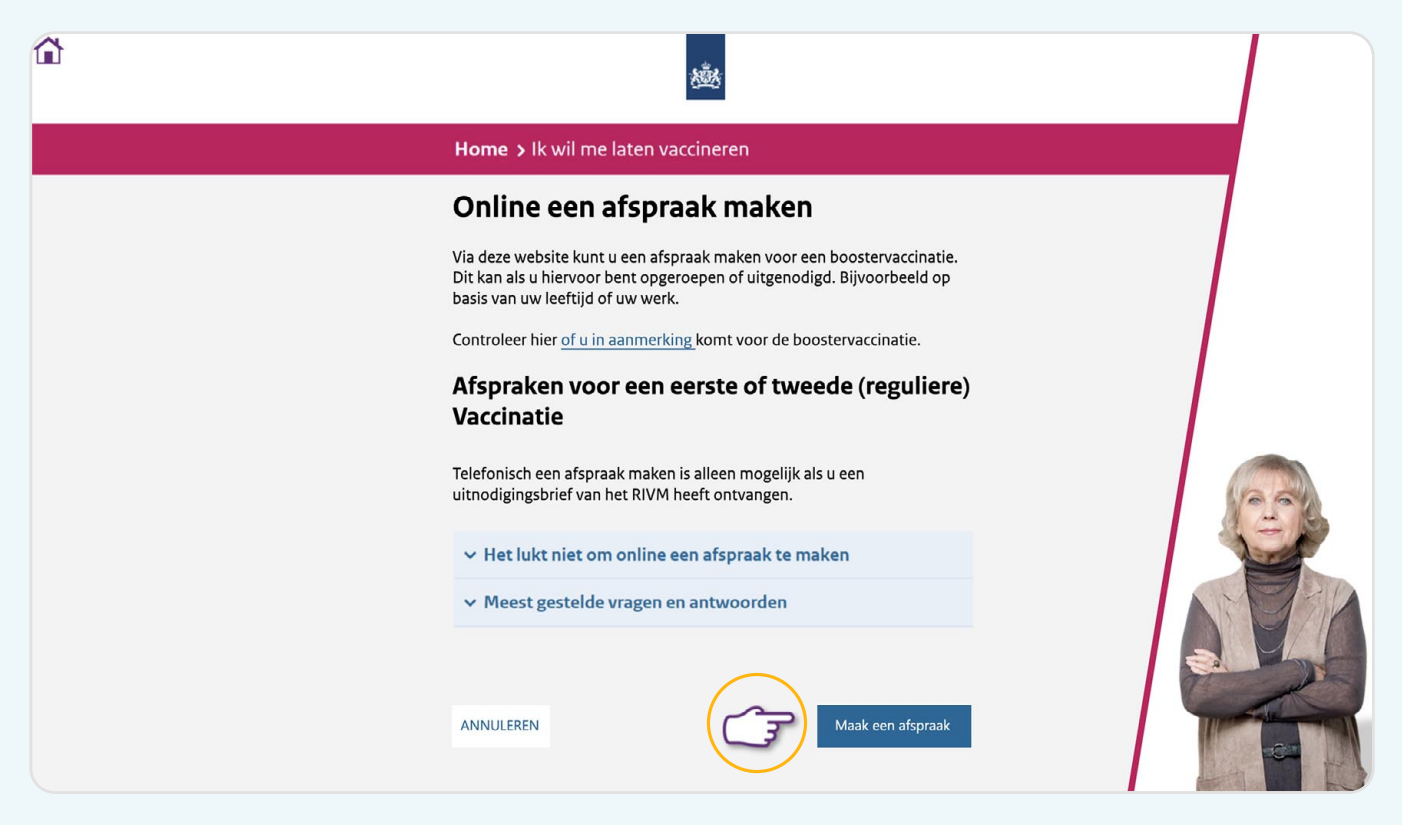

**3.** Beantwoord een paar vragen en voer uw geboortejaar in. Na het invullen van een antwoord klikt u op 'Volgende' om verder te gaan.

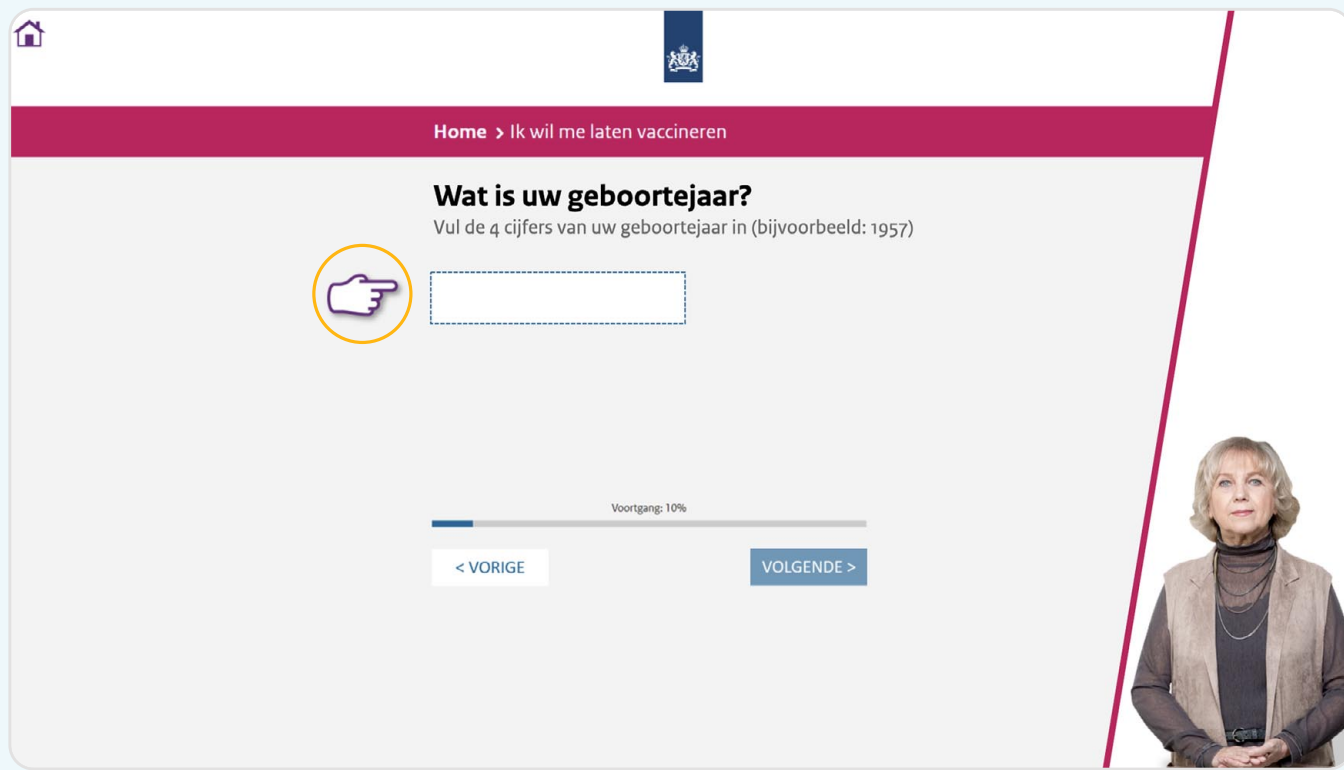

**4.** Aan het einde van de vragen, klik op 'Maak afspraak' en log in met uw DigiD. Dat kan met behulp van de DigiD app of met een sms-controle op uw mobiele telefoon.

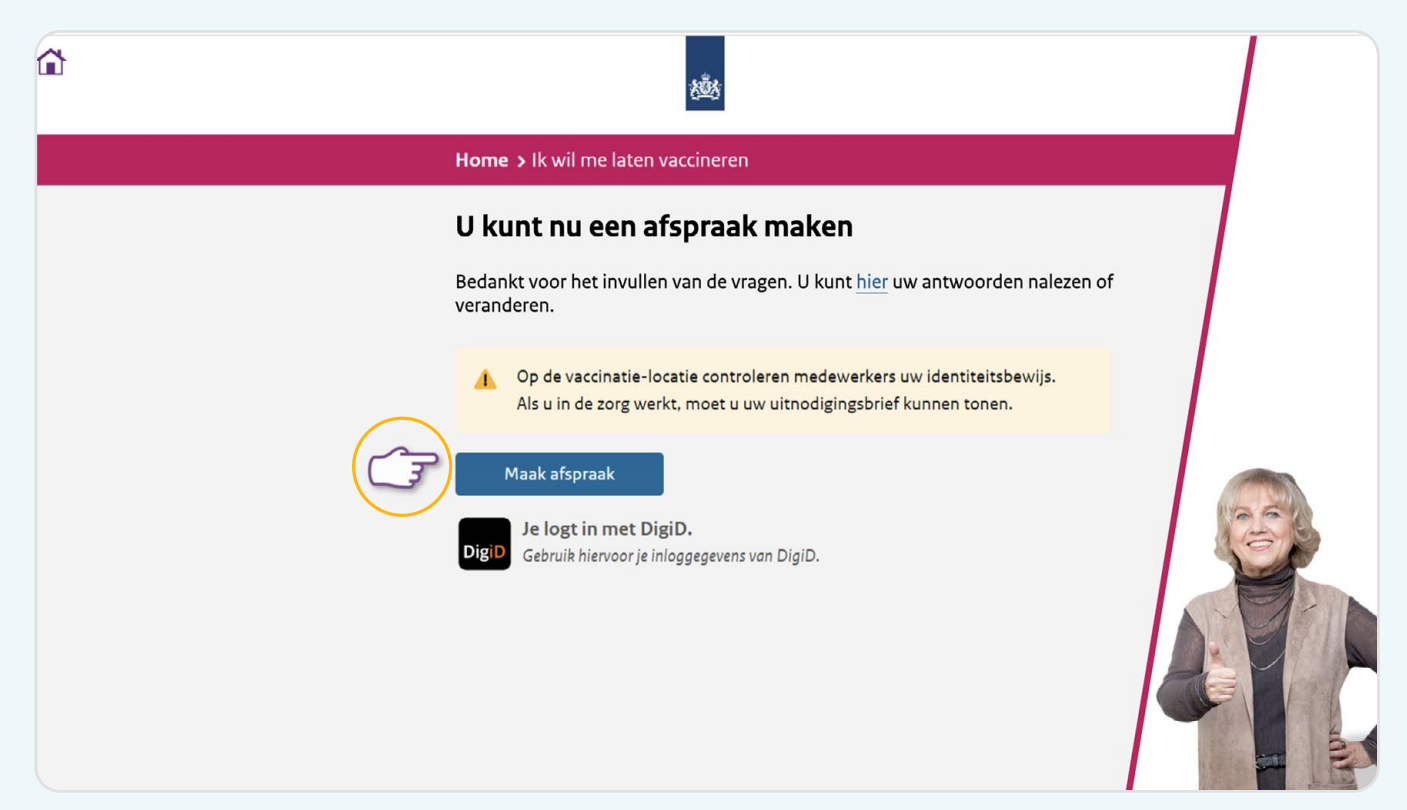

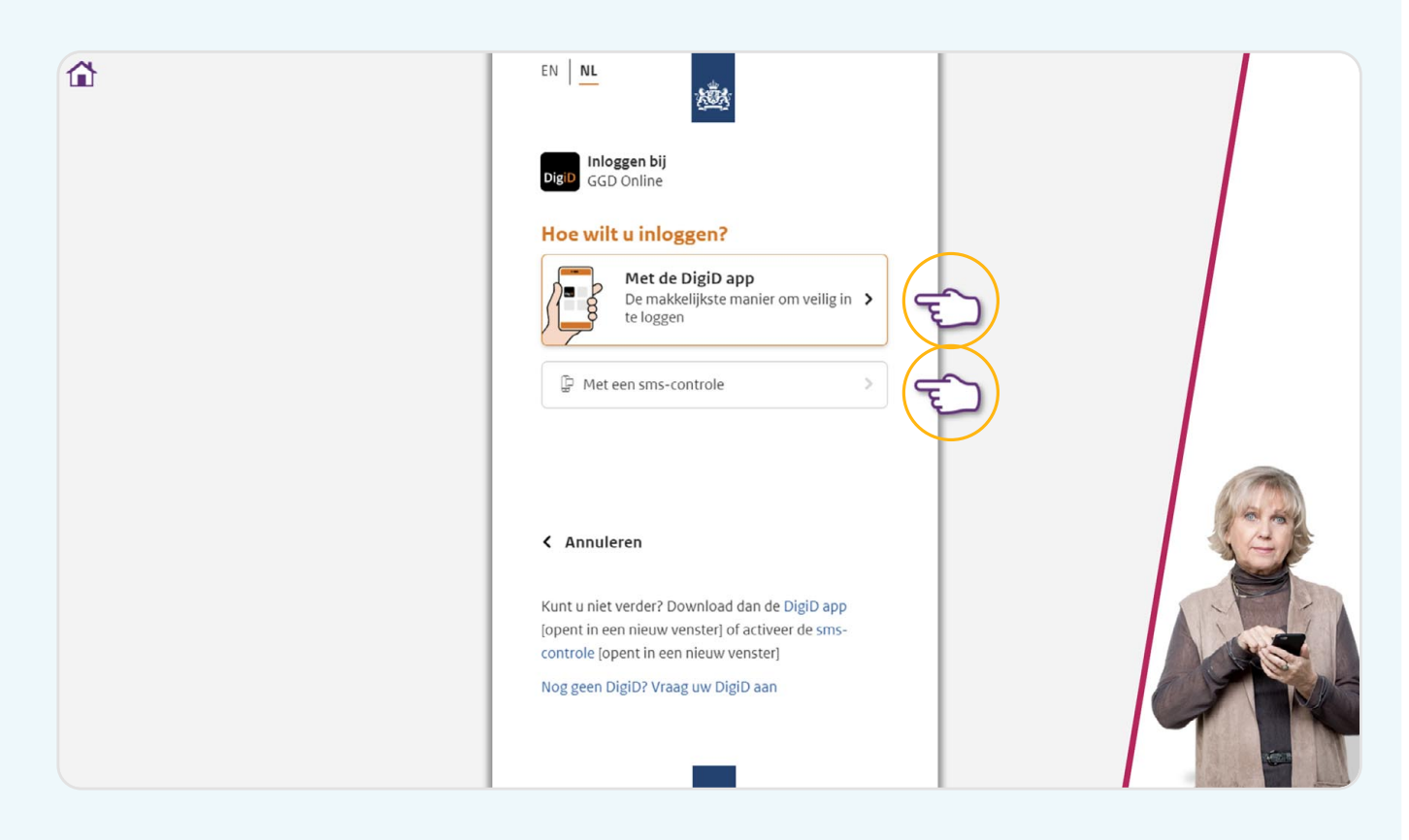

**5.** Voer uw postcode in, kies een priklocatie en een datum.

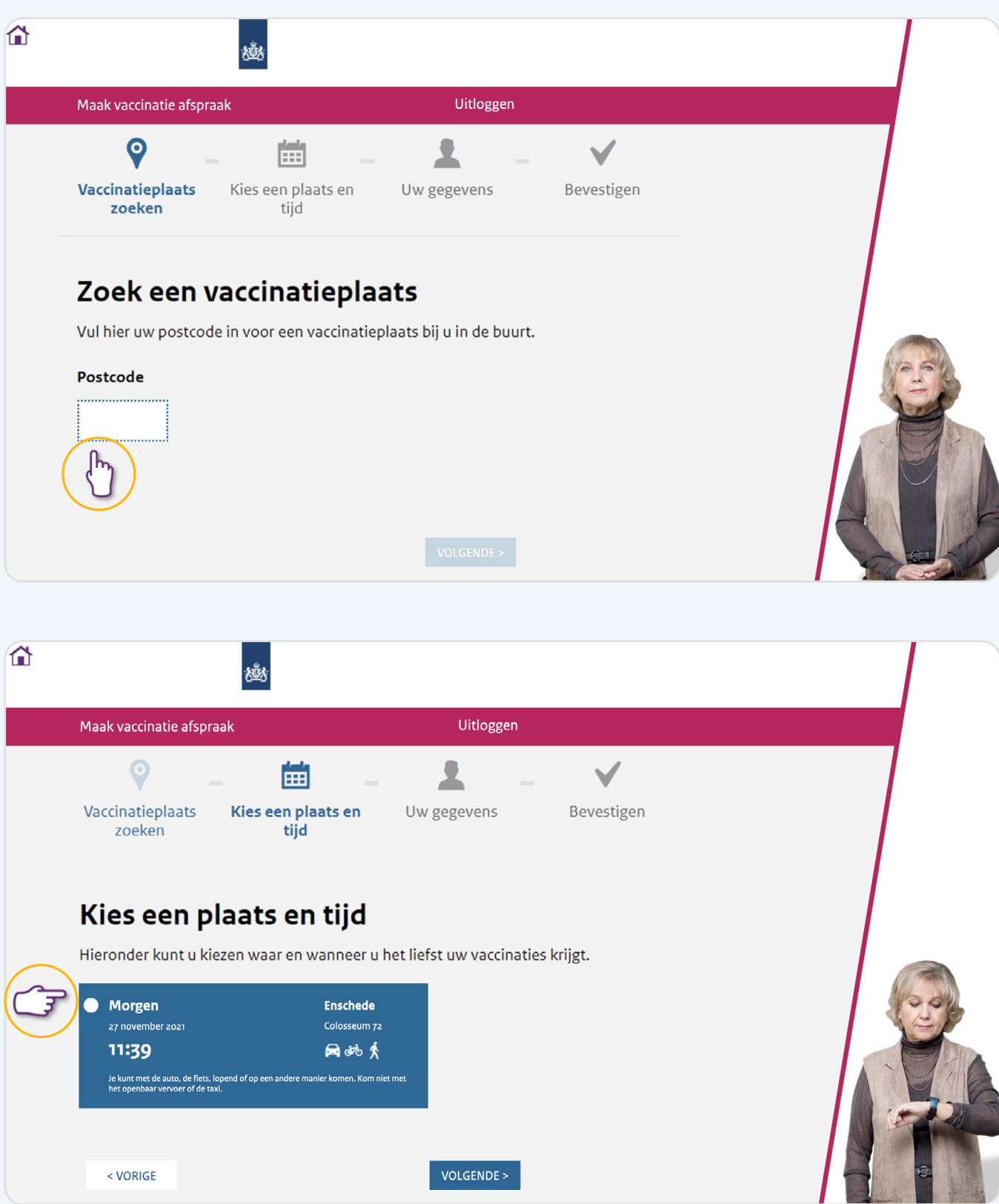

**6.** Vul uw mobiele telefoonnummer en uw e-mailadres in voor het ontvangen van een bevestiging. Indien u geen mobiele telefoon heeft, kunt u het veld 'Telefoonnummer' leeg laten.

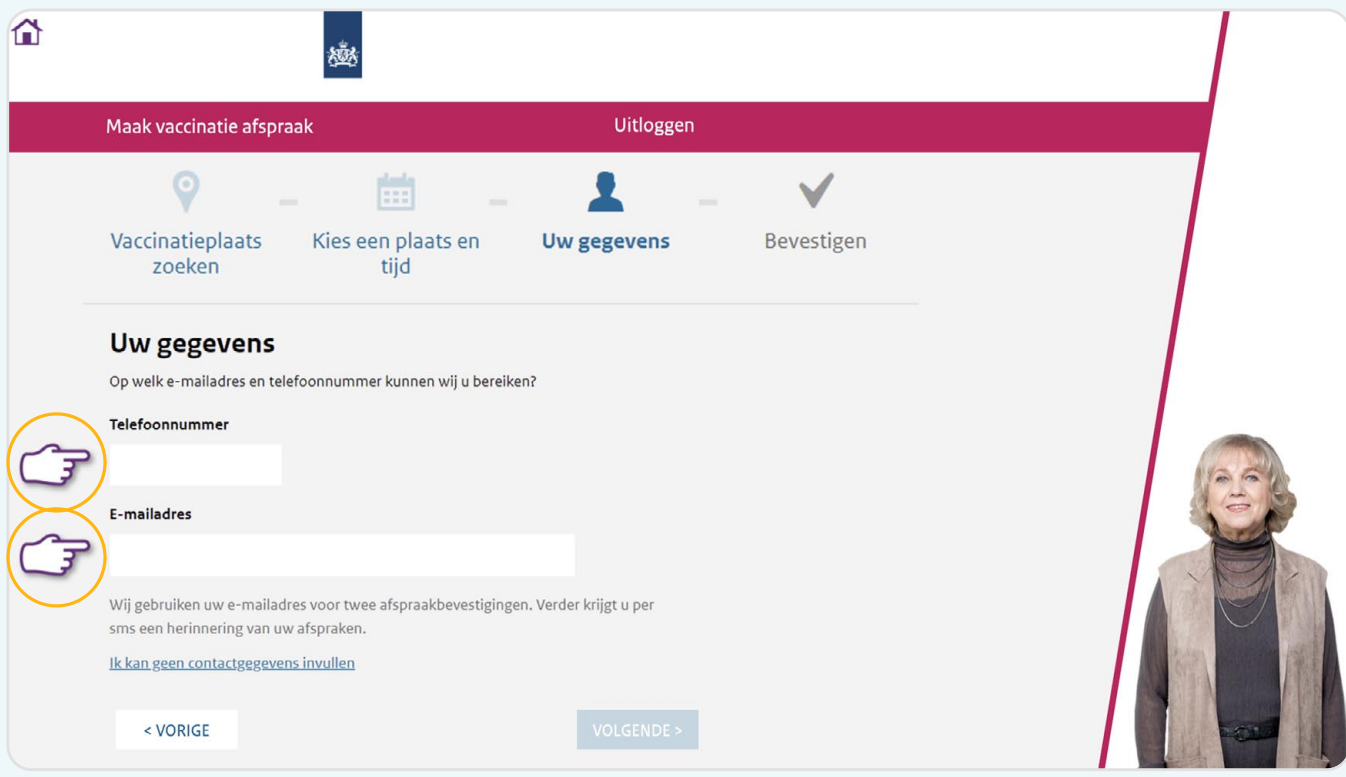

**7.** Controleer uw gegevens, schrijf de afspraak voor uzelf op en maak de afspraak definitief door op 'Bevestigen' te klikken.

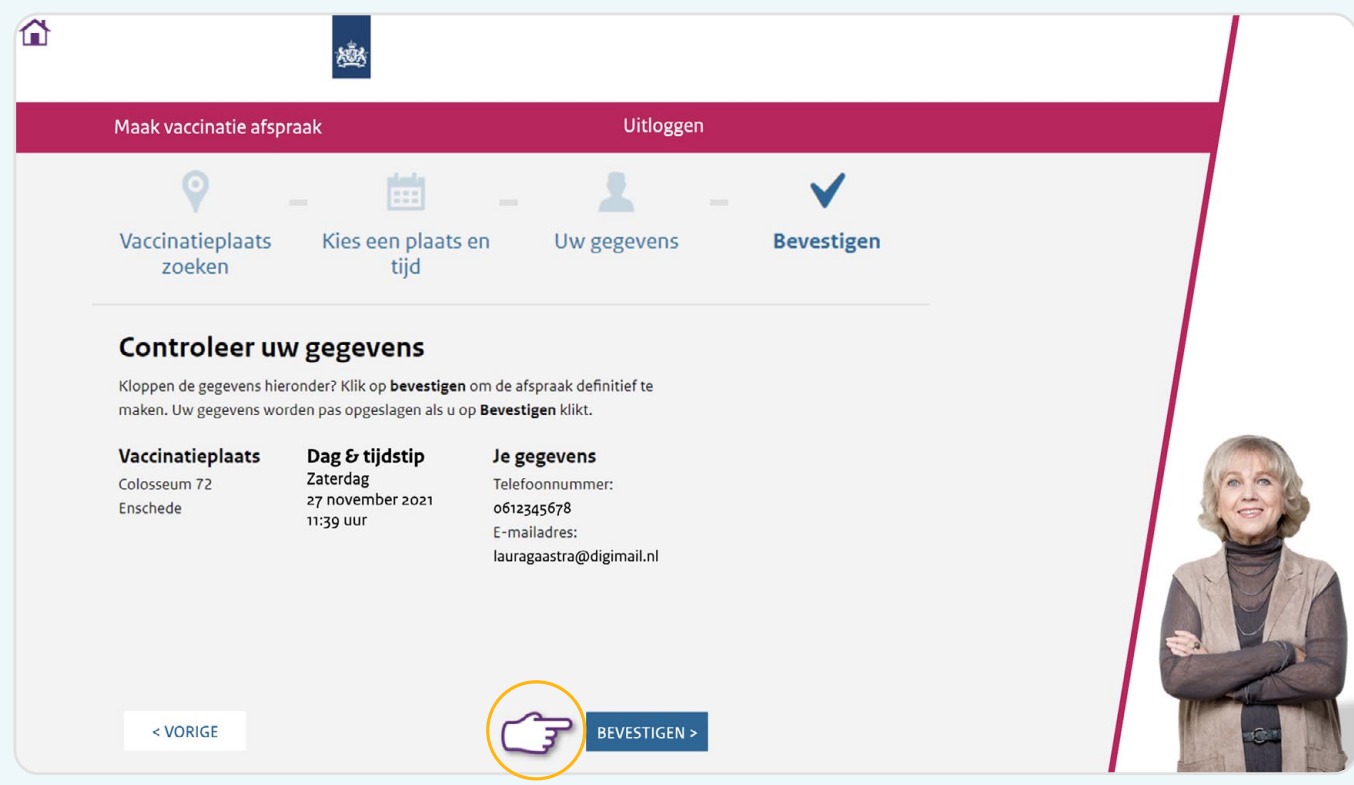

## **De afspraak voor uw boostervaccinatie is gemaakt.**

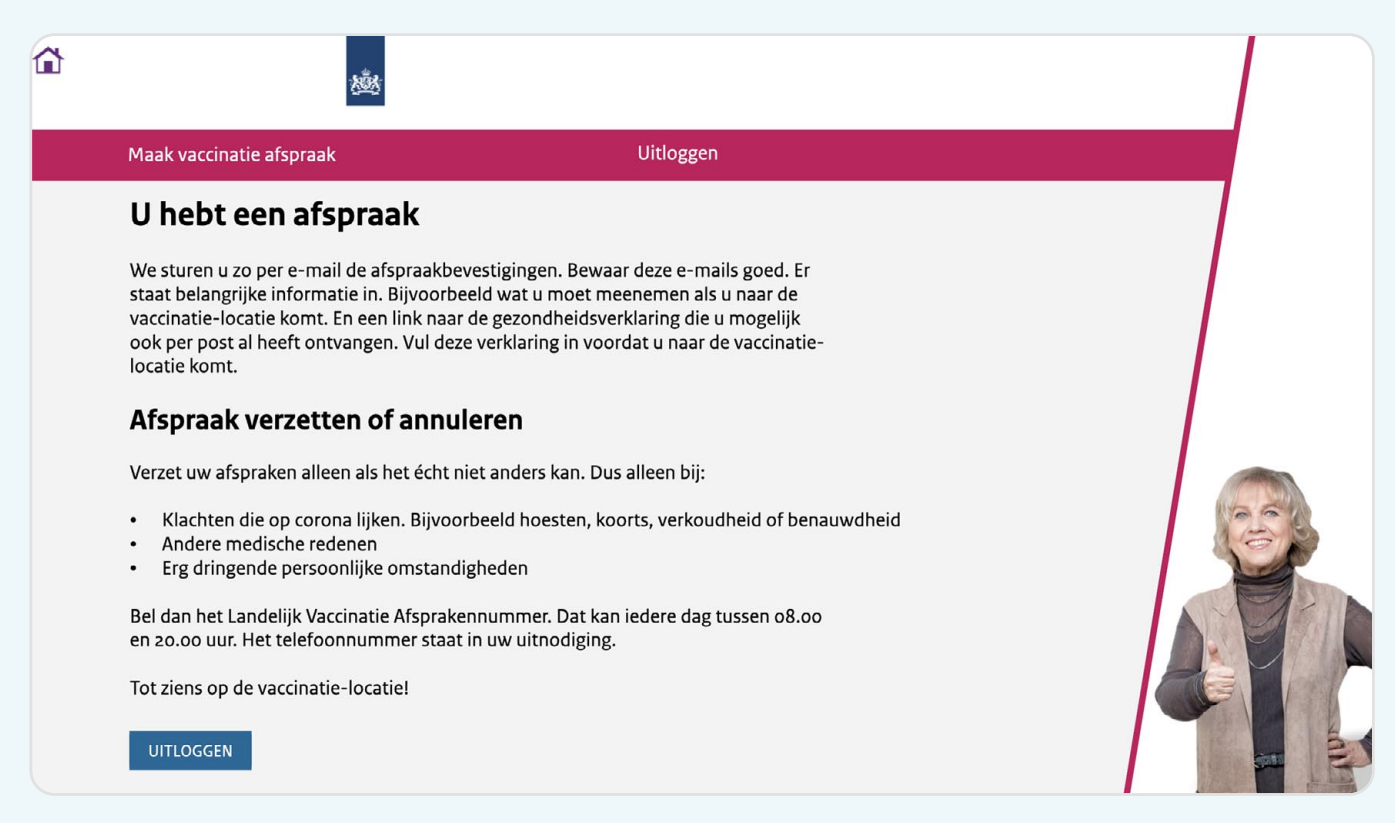

Voor extra uitleg kunt de website **www.uitlegprikafspraak.nl** bekijken. Of iemand in uw omgeving vragen om u te helpen. Ook in de openbare biblotheek kunt u hulp krijgen bij het Informatiepunt Digitale overheid.

> **alleen samen krijgen we corona onder controle**